## オンデマンド講義 動画配信サービス閲覧方法

(1)受講方法

ビデオによるオンデマンド講義は、立命館大学の manaba+R 上で視聴できます。1 つの講義は 3 つのパートに分かれており、概ね各パート約 15 分程度、全体約 45 分程度で構成されています。 それぞれの講義について、「講義概要」、「到達目標」、「講義資料」(印刷用)があります。いずれも manaba+R 上で提供しており、繰り返し受講することができます(講義の視聴は Internet Explorer が推奨環境になります)。

【注意事項】

- ① 著作権の問題により、ダウンロードした資料の他者への配布はお控えください。オンデマン ド講義の映像に関する著作権は、立命館大学教育開発推進機構に帰属します。講義内で使用し ているテキスト・スライドの著作権は、講師に帰属します。ただし、立命館大学教育開発推進 機構に本プログラムの目的である FD 推進に関する活用に限り使用権が認められています。
- ② オンデマンド講義をご視聴になるには、お使いの端末に「Adobe Flash Player」がインスト ールされている必要があります。「Adobe Flash Player」の設定につきましては、アドビシ ステムズのホームページをご覧ください。 Adobe「Flash Player ヘルプ」https://helpx.adobe.com/jp/flash-player.html

- (2)オンデマンド講義へのアクセス方法および視聴手順
- ① 「manaba+R」のページへアクセスしてください。アクセス方法は以下のとおりです。 「教職員ポータル/Faculty & Staff portal System」→「manaba+R」 または、 立命館大学トップページ内の「在学生の方」→「学びのサポート」→「manaba+R」
- ② ログイン画面で「UserID」と「Password」を入力し、ログインしてください。
- ③ 「コース一覧」の「実践的 FD プログラム」オンデマンド講義をクリックしてください。

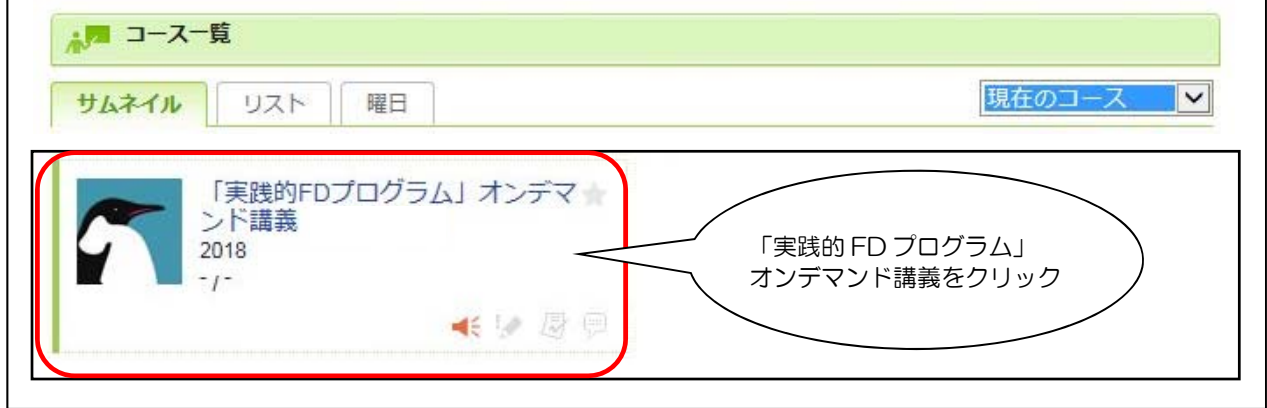

④ 受講するコンテンツを選択してください。

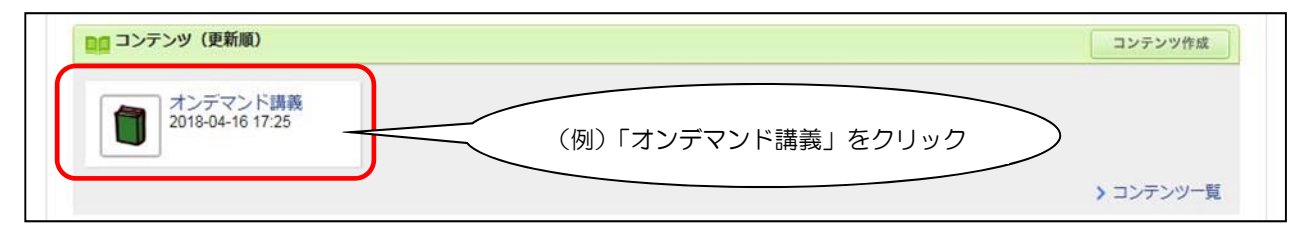

⑤ 右側に講義一覧が表示されます。受講したい講義を選択してください。

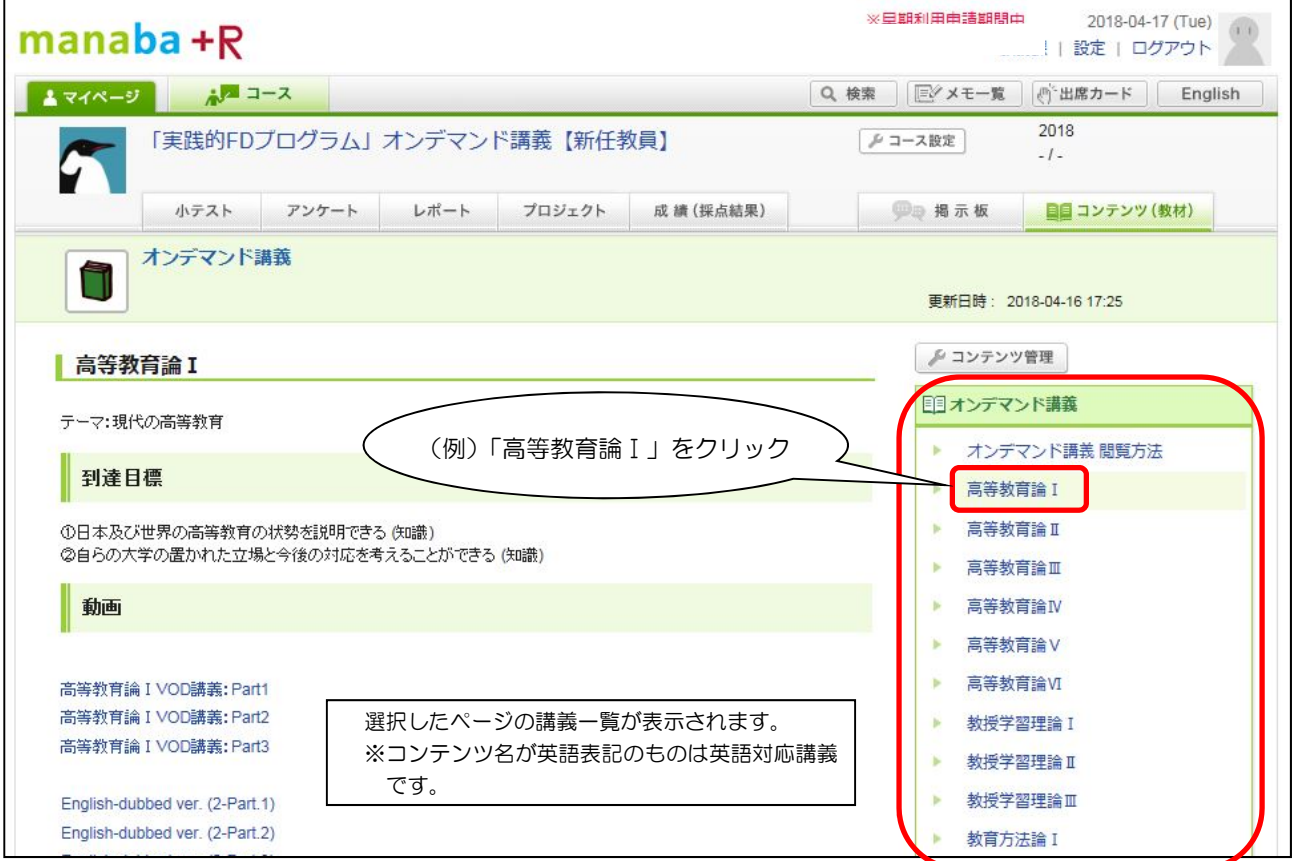

⑥ ご覧になりたい「動画」をクリックしてください。

URL が表示されますので、リンク先をクリックしてください。

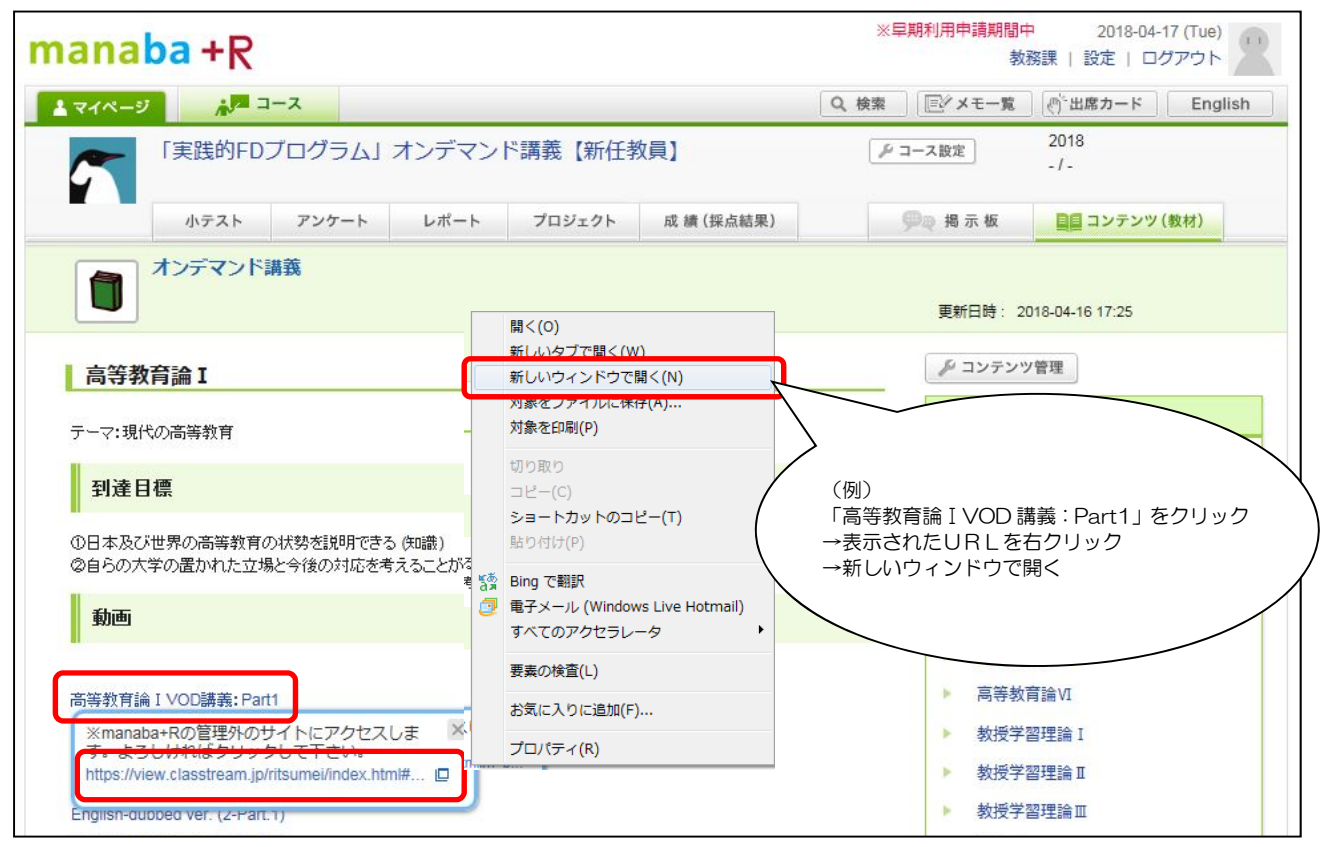

⑦ 別ウィンドウが開き、講義VTRが開始されます。

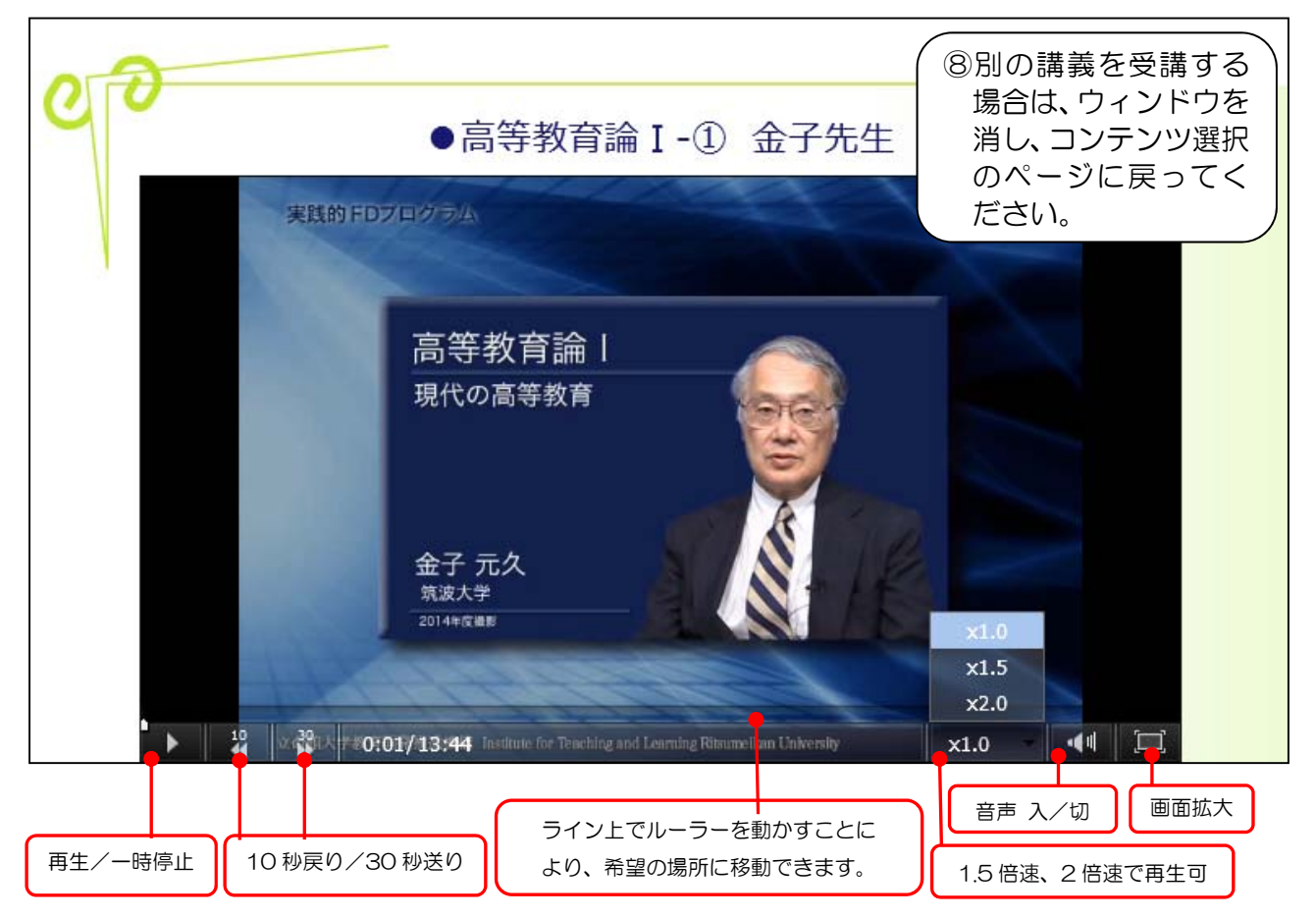

## manaba+R へのアクセス

URL: http://www.ritsumei.ac.jp/ct/ または、立命館大学 HP → 在学生の方 → manaba+R